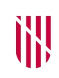

- **G** CONSELLERIA
- O ADMINISTRACIONS
- I PÚBLIQUES
- **B** IMODERNITZACIÓ  $\angle$  ESCOLA BALEAR ADMINISTRACIÓ
- PÚBLICA

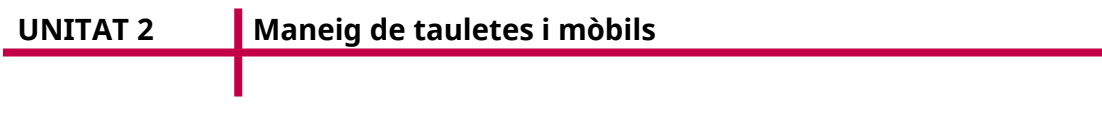

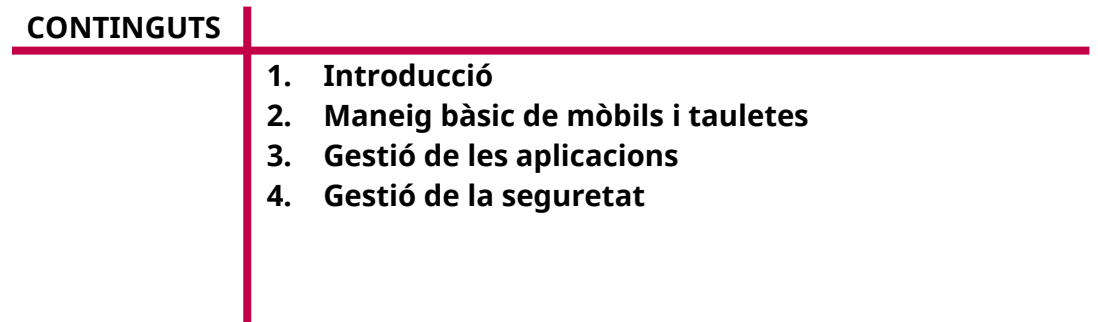

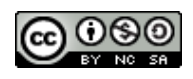

I

Autoria: Miquel Coll Porcel Data d'elaboració: 2021 Aquesta obra es difon mitjançant la llicència [Creative Commons Reconocimiento-](http://creativecommons.org/licenses/by-nc-sa/4.0/)[NoComercial-CompartirIgual 4.0 Internacional License](http://creativecommons.org/licenses/by-nc-sa/4.0/).

# **1 INTRODUCCIÓ**

Com ja es va explicar a la introducció de la unitat 1, en aquesta nova unitat ens centrarem en el maneig bàsic de mòbils i tauletes basades en el sistema operatiu Android, atès que avui en dia és el sistema operatiu dominant en l'entorn mòbil arreu del món.

El món dels sistemes operatius mòbils és relativament recent, però al llarg d'aquest camí han sorgit uns quants sistemes operatius i alguns altres s'han quedat pel camí. Tothom que hagi nascut abans dels anys 80 segurament ha emprat el sistema operatiu Symbian, dels omnipresents Nokia en la dècada dels 90 i 2000.

Aquest va anar perdent força, sobre tot des de la irrupció de l'iPhone, l'any 2007 i, especialment, des de l'arribada, el 2008, del sistema operatiu de Google basat en Linux al món mòbil: el sistema operatiu Android, actual dominador del mercat mòbil avui en dia.

Pel camí han anat quedant molts altres competidors: Blackberry va ser un dels grans dominadors en el món empresarial i avui pràcticament ja ha desaparegut. Windows va intentar irrompre en el món mòbil amb el seu sistema operatiu Windows Phone, però va fracassar. Actualment ha tret la versió de Windows 10 Mobile per intentar unificar la versió mòbil amb la d'escriptori, però tampoc ha tingut gaire èxit. També Firefox va intentar entrar al món mòbil amb un sistema operatiu propi que va posar al mercat el 2013, però dos anys després va treure la darrera versió i va desaparèixer del mercat.

Avui en dia, el món mòbil està dominat pel sistema operatiu de Google: Android (veure [Figura 1\)](#page-2-0). Més d'un 76% utilitza Android, seguit dels usuaris d'iOS amb un 22%. La resta de sistemes operatius mòbils és residual (menys de l'1%). En quant als sistemes operatius utilitzats a tauletes (veure [Figura 2\)](#page-2-1), en aquest cas, iOS (amb un 72% de quota de mercat mundial) supera a Android (amb un 28%). En el cas d'Espanya, aquests percentatges se situen en un 65% per a iOS i un 34% per a Android, una mica més a favor d'Android.

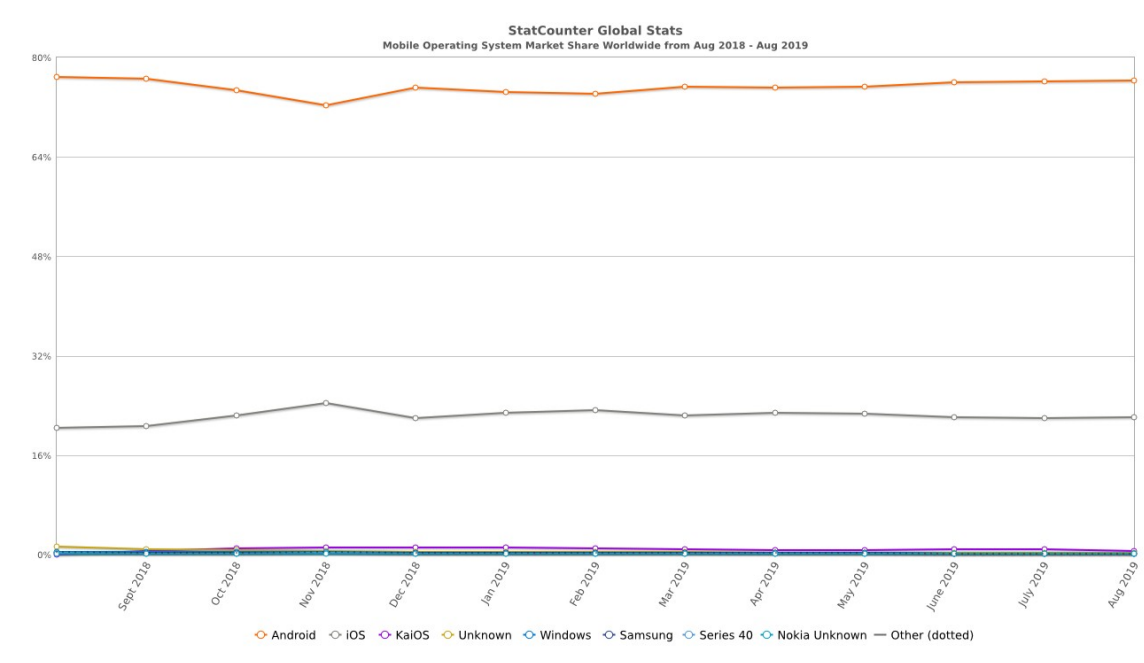

<span id="page-2-0"></span>*Figura 1: Quota de mercat de sistemes operatius mòbils*

Com ja hem comentat a l'inici del curs, aquest té una durada determinada, i no es poden veure a fons totes les opcions del curs i, atès que els sistemes operatius de mòbils i tauletes són el mateix, i que el volum de mòbils supera àmpliament al volum de tauletes en el mercat, en aquest curs ens centrarem en el sistema operatiu Android. De tota manera, si teniu algun dubte en quant a iOS, utilitzau els fòrums per plantejar les vostres consultes.

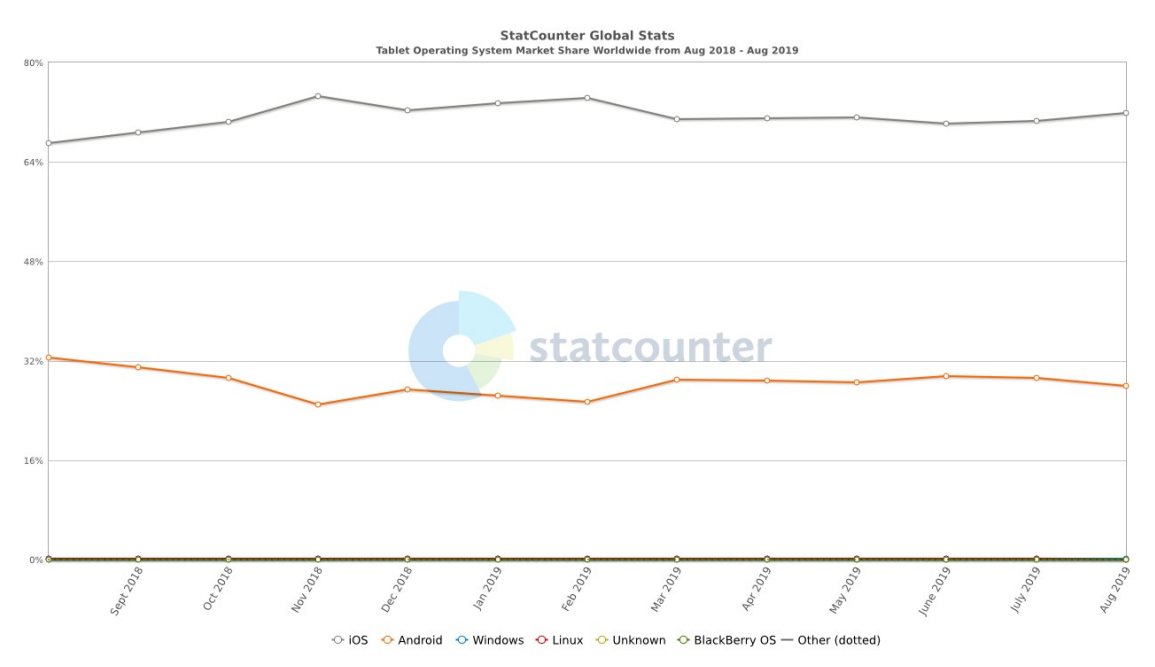

<span id="page-2-1"></span>*Figura 2: Quota de mercat de sistemes operatius a tauletes*

G<br>O<br>I

B ╱

#### **2 Maneig bàsic de mòbils i tauletes**

#### **2.1 Les tauletes**

Quan Apple va llençar el seu primer iPad l'any 2010, aquest no va ser molt ben rebut. No pareixia tenir molta funcionalitat tenir un aparell molt més gran que un mòbil sense teclat, un híbrid entre un *smartphone* i un PC.

Però, tot i que els auguris no eren gaire bons, s'ha convertit en un aparell que encara no està mort del tot. És cert que les vendes van minvant any rere any $^{\rm 1}.$  $^{\rm 1}.$  $^{\rm 1}.$ Segons IDC, el 2017 es van vendre a tot el món uns 160 milions de tauletes, una xifra que va davallant anualment des del seu punt àlgid, que va ser el 2014 amb 230 milions de tauletes venudes.

No obstant això, s'ha de tenir en compte que es tracta d'un dispositiu que no té tanta renovació com un mòbil. A Espanya, per exemple, es canvia de mòbil aproximadament cada [2](#page-3-1)0 mesos $^2$ . Tot i així, molts dels fabricants importants (Sony, Asus o Dell, entre d'altres) han abandonat el mercat de les tauletes a causa de l'elevada competència i s'han enfocat en altres mercats, com el del mòbil.

Sembla que les tauletes han quedat relegades a ser un producte de consum de continguts (navegar per Internet, llegir el diari), fer compres per Internet, consultar el correu electrònic, mirar pel·lícules o sèries, jugar a algun joc, etc. Bàsicament, coses que podem fer còmodament ajaguts al sofà de casa i que no necessitin ni un teclat constantment ni una gran potència de càlcul. També s'estan emprant molt al món educatiu.

Potser ara tinguin una nova segona joventut —tot i que en un aparell que té menys de 10 anys soni una mica estrany parlar de segona joventut— amb el nou nínxol de mercat dels convertibles: ordinadors portàtils on podem «separar» la pantalla per emprar-la com a tauleta, o tauletes amb més potència de càlcul a les quals s'hi ha afegit un teclat. Encara no està clar si situar-los en el mercat de les tauletes o en el dels ordinadors portàtils.

Sigui com sigui, encara segueixen entre nosaltres i pareix que encara ens acompanyaran una bona estona.

<span id="page-3-0"></span><sup>&</sup>lt;sup>1</sup>Font: [<https://www.xataka.com/tablets/sorpresa-las-tablets-no-estan-tan-muertas-los-fabricantes](https://www.xataka.com/tablets/sorpresa-las-tablets-no-estan-tan-muertas-los-fabricantes-no-abandonan-los-usuarios-tampoco)[no-abandonan-los-usuarios-tampoco](https://www.xataka.com/tablets/sorpresa-las-tablets-no-estan-tan-muertas-los-fabricantes-no-abandonan-los-usuarios-tampoco)>.

<span id="page-3-1"></span><sup>&</sup>lt;sup>2</sup> Font: <<u><https://andro4all.com/2017/03/cuando-cambiar-movil></u>>.

# **2.2 Els mòbils intel·ligents (***smartphones***)**

Quan parlem de mòbils, en aquest curs, ens referirem als mòbils intel·ligents o *smartphones*, que són aquells aparells que tenen una gran quantitat de funcionalitats (navegador, lector de correu, càmera de fotos, GPS, etc.) i que, a més, ens permeten fer trucades telefòniques.

El primer mòbil amb càmera va ser el Kyocera VP-210, presentat el maig del 1999. La càmera tenia 0,11 megapíxels i una capacitat de 20 fotografies en total. D'això en fa ara 20 anys $^{\text{3}}$  $^{\text{3}}$  $^{\text{3}}$ . Si ho comparem amb un mòbil de gamma mitja d'avui en dia – ja ni en parlem si és de gamma alta–, podem veure que l'evolució en aquest mercat ha estat vertiginosa. Però això no bastava per a considerar-lo un *smartphone*. El vertader punt d'inflexió es va donar el 2007, amb el naixement del telèfon tàctil, amb el naixement de l'iPhone, i un any després, amb l'aparició del primer mòbil Android. Per tant, estam parlant de poc més de 10 anys de vida dels telèfons intel·ligents que, avui en dia, s'han convertit en un element inseparable de la nostra vida.

### **Activitat complementària 2.2.**

Visualitza els continguts de l'activitat complementària per conèixer què hem de tenir en compte si volem comprar una tauleta o un mòbil.

### **2.3 Diferències d'ús entre tauletes i mòbils**

En relació amb el curs, l'ús d'una tauleta i d'un mòbil amb sistema operatiu Android serà el mateix i pràcticament tot el que expliquem per a mòbils servirà per a les tauletes. Les diferències d'ús més notables entre un dispositiu i l'altre són les següents:

- Les tauletes tenen la pantalla més gran, a partir de 7 polzades fins a les 12 polzades o més. Normalment s'utilitzen en posició horitzontal (apaïsada), encara també que es poden emprar en posició vertical.
- Els mòbils tenen pantalles més petites, ja que han de ser còmodes per a ser manejats amb una mà i posar-los a la butxaca. Arriben a les 6 polzades (alguns més, la frontera es fa cada vegada més difusa). Normalment

<span id="page-4-0"></span><sup>&</sup>lt;sup>3</sup> Font: <<u>https://andro4all.com/2019/06/kyocera-vp-210-primer-telefono-con-camara-del-mercado</u>>.

s'utilitzen en posició vertical, per facilitat de maneig amb una mà, encara que per veure vídeos, jugar, etc. es poden utilitzar en posició horitzontal.

- Les tauletes normalment tenen connexió a Internet per wifi, amb la qual cosa estan limitades a ser utilitzades a casa o a la feina. Hi ha versions amb connectivitat 4G, però el seu preu és molt més elevat que la versió wifi.
- Els mòbils se solen utilitzar per cercar informació o ressenyes de llocs propers (emprant la geolocalització) o com a navegador (emprant el GPS).
- Les tauletes s'utilitzen més per fer compres en línia que els mòbils, gràcies a que les pantalles són més grans i és més fàcil veure els productes.
- Si volem llegir, jugar, consumir continguts multimèdia (veure vídeos, pel·lícules o sèries en línia) és millor amb una pantalla de 12 polzades que amb una de 4,5 polzades. Per tant, amb les tauletes l'experiència serà millor.
- En canvi, si volem crear continguts digitals (fotos o vídeos), les càmeres dels mòbils són de molta més qualitat que les de les tauletes i els programes d'edició són els mateixos. Encara que per editar-los ens serà més fàcil fer-ho amb la tauleta, ja que la pantalla és més gran.
- La durada de la bateria de les tauletes és major que la dels mòbils, doncs són més grans.

Per tant, una vegada vistes les diferències més importants, a partir d'ara no farem distinció en quant a ús de tauletes o mòbils (excepte quan s'indiqui), ja que, al tenir el mateix sistema operatiu, el seu funcionament és exactament el mateix.

### **3 El sistema operatiu Android**

### **3.1 Les versions d'Android i la compatibilitat**

**Nota:** hi ha moltes versions d'Android i moltes capes de configuració dels fabricants. Les imatges que es veuen a la documentació són orientatives, i possiblement siguin diferents a les del vostre terminal. El mateix passa amb les opcions de menú, cada fabricant les pot canviar, però el nom de la funcionalitat essencialment serà el mateix.

Des que va sortir la primera versió d'Android, l'any 2007, fins avui, hi ha hagut molts canvis i nou grans versions diferents del sistema operatiu. Ice Cream Sandwich, Kit Kat, Lollipop, Oreo... no són noms de llepolies: són els noms de les diferents versions d'Android. Però, a partir de la versió 10, Android deixà de dur el nom de llepolies i es diu simplement Android 10, Android 11, Android 12, ....

Una de les diferències principals entre els sistemes operatius mòbils (tauletes o mòbils) i els sistemes operatius d'ordinadors, és que mentre que als ordinadors hi podem instal·lar pràcticament qualsevol versió de sistema operatiu (amb uns coneixements mínims), en els mòbils esteim més limitats a les versions que ens proporciona el fabricant del terminal, normalment a la versió que hi ha en el moment de posar a la venda el terminal.

És cert que es poden desbloquejar els telèfons i les tauletes (el que es coneix com a *rootejar* el dispositiu) per instal·lar versions de sistema operatiu modificades per tercers però, com veurem, no sempre és una bona opció. És un procés molt més complicat que a un ordinador i implica moltes vegades accedir a configuracions avançades i perdre la garantia del telèfon per manipulació indeguda, tot i que hi ha controvèrsia en aquest darrer punt. A l'activitat complementària veurem si val la pena *rootejar* o no el dispositiu.

Per tant, si sou usuaris normals, estareu limitats a la versió del sistema operatiu que vingui amb el vostre terminal i a les actualitzacions que el fabricant del vostre terminal us proporcioni durant la vida útil del telèfon. Hi ha molts pocs fabricants que actualitzin el sistema operatiu dels terminals que tenen més de dos anys de vida, cosa que contribueix a que la renovació dels terminals mòbils sigui de poc més de dos anys, com hem comentat anteriorment. Per tant, si teniu un mòbil de

fa dos o tres anys, possiblement no s'actualitzarà a la darrera versió d'Android 12 $^{\rm 4}$  $^{\rm 4}$  $^{\rm 4}$ (prevista pel mes d'agost de 2021), i segurament tampoc a la d'Android 11. Normalment, si es tracta d'un gran fabricant, aquest ofereix una actualització a la següent versió d'Android i ja no dona suport a més actualitzacions.

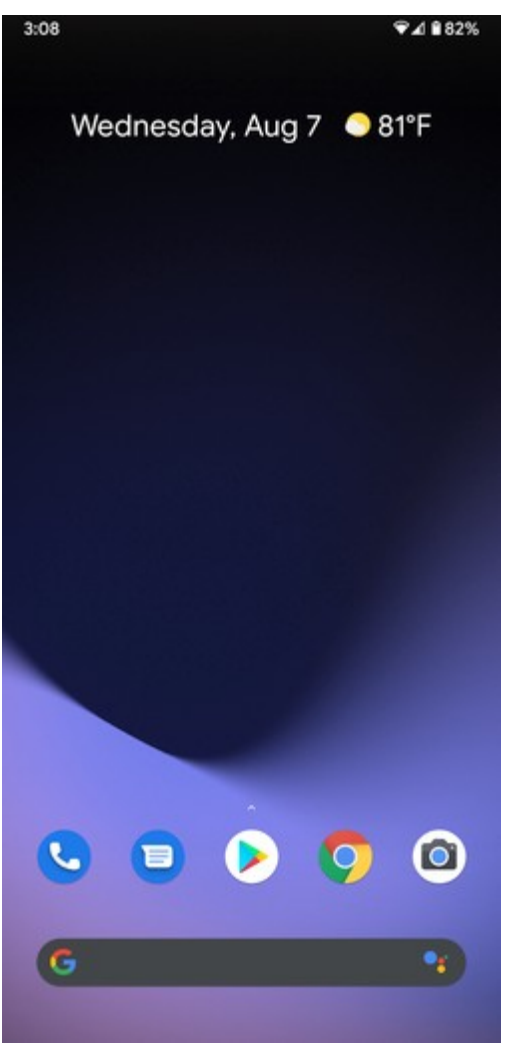

*Figura 3: Pantalla inicial d'Android 10*

De tots dels telèfons que tenen Android, un 88% d'ells tenen una d'aquestes versions: 8 (Oreo, agost de 2017),9 (Pie, agost de 2018), 10 (setembre de 2019) o 11 (setembre de 2020), essent Android 10, amb un 47% la versió més emprada, seguida d'Android 9 amb un 17%, amb les darreres dades de maig del 2021<sup>[5](#page-7-1)</sup>.

<span id="page-7-0"></span><sup>4</sup> Més informació d'Android 12 a <[https://www.xatakandroid.com/nuevo/nuevo-android-12](https://www.xatakandroid.com/nuevo/nuevo-android-12-informacion) [informacion](https://www.xatakandroid.com/nuevo/nuevo-android-12-informacion)>

<span id="page-7-1"></span><sup>&</sup>lt;sup>5</sup> Font: <<u>https://gs.statcounter.com/os-version-market-share/android/mobile-tablet/spain</u>>

**Activitat complementària 3.1.**

Visualitza els continguts de l'activitat complementària per conèixer les diferents versions d'Android i si val la pena *rootejar* el dispositiu avui en dia.

#### **3.2 Les capes de personalització**

Per si fos poc, amb tot el conjunt de versions de sistema operatiu que estan en actiu, la majoria de fabricants afegeixen la seva capa de personalització al mòbil per oferir una experiència d'usuari diferent a la d'altres fabricants (per tal de fidelitzar als usuaris a una manera d'utilitzar el mòbil, com fa Apple amb els seus iPhone). Aquesta capa de configuració canvia, en major o menor mesura, la pantalla principal del mòbil, els accessos directes, els menús de configuració i moltes altres opcions i des de sempre han estat molt criticades, especialment perquè en alguns casos penalitzaven molt el rendiment dels dispositius i el consum de bateria, i introduïen errors (*bugs*) que no es produïen amb la versió de fàbrica del sistema operatiu.

A les següents imatges podem veure la diferència entre la pantalla inicial d'un Android 9 amb Android One (que posa molt poques capes o cap tipus de personalització, [Figura 4\)](#page-9-1) i a la dreta un Android 9 amb la capa de personalització de Samsung ([Figura 5\)](#page-9-0).

Però, independentment de la versió d'Android que tinguem i de la capa de personalització del nostre fabricant de mòbil, les opcions que veurem en aquest curs es troben presents a tots els mòbils. Simplement haurem de cercar amb un nom similar l'opció concreta, o a un altre menú, però les opcions hi seran.

### **3.3 Quina versió d'Android tenim?**

Com que a cada canvi de versió s'introdueixen noves funcionalitats, es fa difícil fer un repàs genèric a les principals característiques de les versions d'Android. El primer que hem de saber és quina versió d'Android tenim<sup>[6](#page-8-0)</sup>. Per això hem de fer el següent (veure [Figura 6\)](#page-10-0):

<span id="page-8-0"></span><sup>6</sup> Explicat amb més profunditat a <[https://www.xatakandroid.com/sistema-operativo/como-saber](https://www.xatakandroid.com/sistema-operativo/como-saber-que-version-android-tengo-instalada-mi-movil)[que-version-android-tengo-instalada-mi-movil>](https://www.xatakandroid.com/sistema-operativo/como-saber-que-version-android-tengo-instalada-mi-movil).

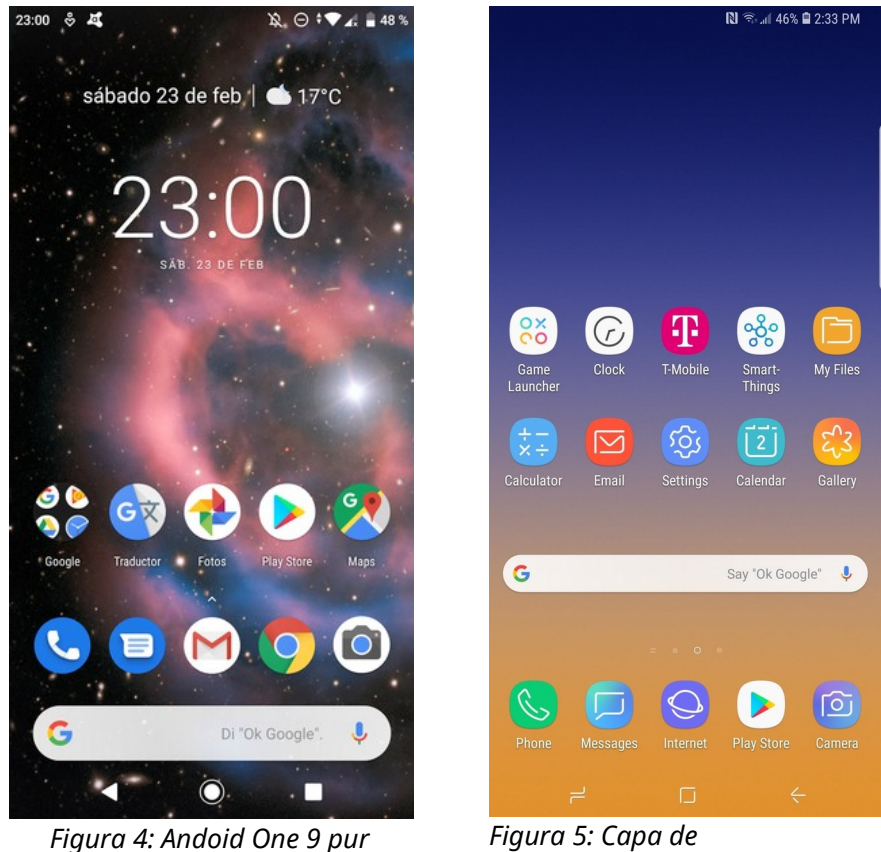

<span id="page-9-0"></span>*personalització de Samsung per Android 9*

- <span id="page-9-1"></span> Obrim l'aplicació «Configuración», «Sistema» o «Ajustes», depenent del mòbil que tinguem.
- Al cercador que surt escrivim «Versión de Android*»* i pitjam el resultat que apareixerà als resultats de la cerca.
- Ens mostrarà la versió que tenim, que serà un número. Per exemple, 8.1.0, que es correspon amb Android Oreo.

# **3.4 L'ecosistema de Google**

A l'hora d'adquirir un nou terminal amb el sistema operatiu de Google, una de les coses que haurem de tenir és un compte de Google. Si ja disposam d'un correu electrònic de Gmail, aquest compte ens servirà. Aquest compte de correu ens servirà per identificar-nos al mòbil, doncs la majoria d'aplicacions de Google (el que es coneix amb el nom d'«ecosistema de Google» o GoogleApps) necessiten un compte d'usuari per a funcionar. Entre aquestes aplicacions tenim:

 **Gmail**: el correu electrònic de Google. És el compte amb el què ens identificarem i podrem llegir i enviar correus des del mòbil com si fos amb l'ordinador. De fet, molts usuaris de Hotmail (o Outlook) s'han acabat passant al correu de Gmail perquè necessiten un compte de Google per emprar als seus mòbils Android i per comoditat (o perquè els hi agrada més) acaben emprant el correu de Gmail com a correu principal.

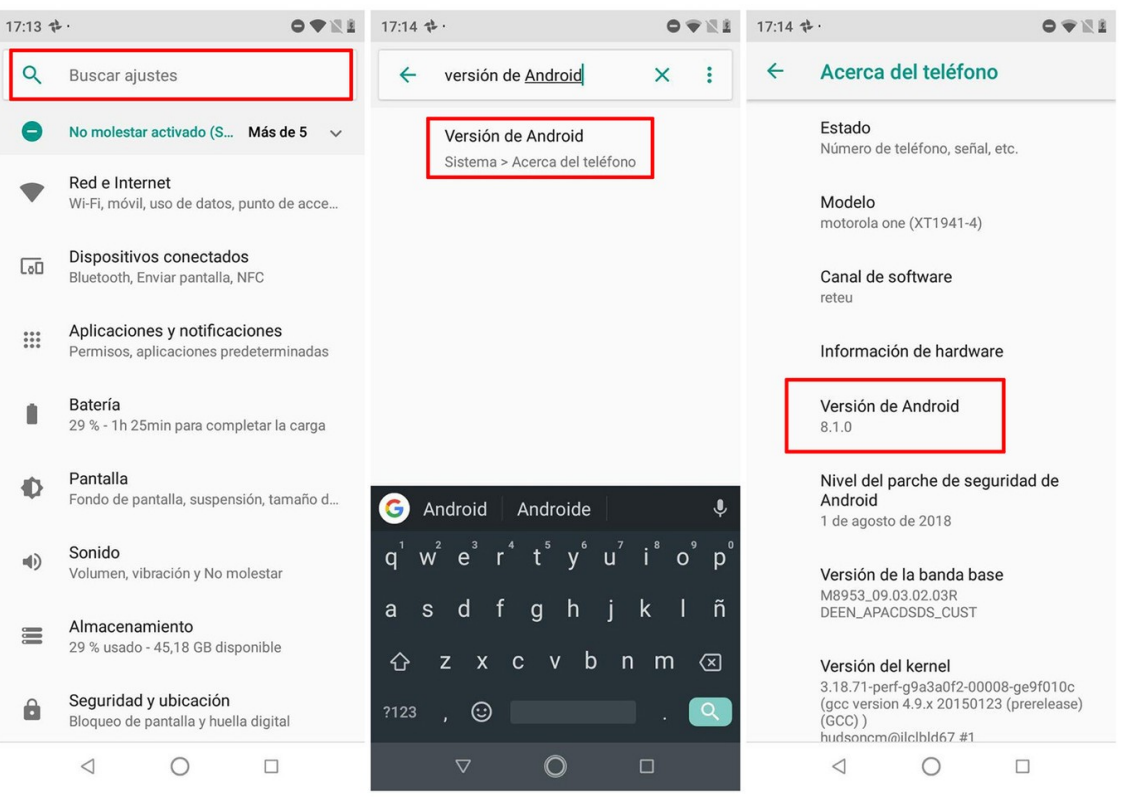

*Figura 6: Com saber la versió d'Android*

- <span id="page-10-0"></span> **Google Play**: la tenda d'aplicacions oficial d'Android, des d'on ens podrem descarregar milers d'aplicacions i jocs tant gratuïts com de pagament.
- **Google Maps**: un visor de mapes gratuït amb multitud d'opcions, com són el navegador (si tenim al nostre mòbil GPS, com la majoria de mòbils d'avui en dia), ressenyes de comerços que tenim a prop (restaurants, hotels, etc.) i moltes altres opcions.
- **Google Docs**: totes les eines que ens ofereix Google Docs també les podem emprar al mòbil. Editar documents de text, fulls de càlcul o presentacions és molt fàcil, ja que existeixen les aplicacions adaptades a Android.
- **Drive**: també disposem de l'aplicació a Android per accedir al nostre Google Drive i gestionar els arxius que tenim emmagatzemats.
- **Contactes i calendari**: un dels avantatges d'emprar Android al mòbil si ja empràvem Gmail és que podem sincronitzar els contactes i el calendari del

G<br>O  $\mathbf I$  $\overline{B}$ 

mòbil amb els del nostre compte. Així, si alguna vegada perdem el mòbil, no perdrem les dades dels nostres contactes ni l'agenda, ja que estan sincronitzats al nostre compte de Gmail.

**YouTube**: també pertany a Google i la tenim disponible al mòbil.

I moltes més aplicacions que Google va afegint al seu ecosistema.

Però, es pot sortir de la dominància (i supervisió) de Google als mòbils, encara que emprem el sistema operatiu Android? Ja hem vist a la Unitat 1 que Google Chrome té certs problemes a l'hora de respectar la privacitat dels usuaris. En el cas d'Android i el seu ecosistema això encara és més preocupant, ja que a les dades que proporcionam al fer cerques a Google, YouTube, etc., s'afegeixen les dades d'ubicació si les tenim activades i així Google coneix fins i tot els nostres moviments. Tot i que és molt difícil tenir un mòbil Android i no emprar els seus serveis, hi ha algunes alternatives, com veurem a l'activitat complementària.

### **Activitat complementària 3.4.**

Visualitza els continguts de l'activitat complementària per crear un compte de Google, si encara no el tens, i per veure alternatives a l'ecosistema de Google.

# **3.5 Configuració inicial**

Una vegada tenim el compte de Google, hem de fer la configuració inicial del sistema. Això implica crear un compte de Google, si no el tenim, per tal d'instal·lar les Google Apps (aplicacions bàsiques de Google pel sistema operatiu Android). Això es fa quan adquirim un nou terminal mòbil o quan restauram la configuració de fàbrica del mòbil per tornar-lo a configurar $^7\!$  $^7\!$  $^7\!$ .

Aquesta configuració canvia d'un fabricant a un altre, però bàsicament consisteix en un auxiliar que ens va guiant per les configuracions principals del terminal (dia i hora, configuració regional, wifi...) i també ens demana introduir el compte de Google per poder accedir a totes les funcionalitats que ens ofereixen Android i l'ecosistema de Google.

<span id="page-11-0"></span> $^7$  Es pot fer la configuració sense posar un compte de Google, però no tindrem accés als serveis que ens ofereix Google ni podrem instal·lar aplicacions de la Play Store.

#### **Activitat complementària 3.5.**

Visualitza els continguts de l'activitat complementària per tenir una visió general d'Android.

#### **3.6 Afegir nous comptes**

Una vegada configurat el compte de Google, podem afegir altres comptes al mòbil. A vegades necessitam accedir a altres comptes de correu (de Gmail o d'altres proveïdors) o a diferents serveis que també necessiten un compte. Per aconseguir-ho, hem de fer el següent:

- Obrir l'aplicació «Configuración» o «Ajustes».
- Anar a l'opció «Cuentas» (a vegades és «Sincronizar») i pitjar «Agregar cuenta».
- Ens sortirà una llista d'aplicacions que tenim instal·lades de les quals podem afegir el compte: Firefox, Outlook, Gmail, Twitter, WhatsApp, etc.
- Completau les passes que es demanen i ja tindreu el compte configurat al mòbil i es sincronitzarà automàticament per poder consultar-ho quan ho necessitem.

### **3.7 La pantalla principal d'Android**

#### **3.7.1 La barra de navegació**

La barra de navegació ha passat a substituir en la majoria de terminals, si no en tots, els antics botons físics dels mòbils.

A les darreres versions d'Android, aquests botons són tres (veure [Figura 7](#page-13-0)), i normalment són els mateixos independentment del nostre dispositiu, encara que el seu aspecte i posició pot canviar:

- Botó «Tornar»: normalment una fletxa apuntant a l'esquerra. Permet tornar a la pantalla anterior a la que esteim.
- Botó «Inici i «Assistent»: normalment és el botó central i sol ser un cercle i obre la pantalla d'inici d'Android (el llançador d'aplicacions, similar a l'escriptori de Windows). Si tenim una aplicació oberta i pitjam aquest botó, el que fa és deixar-la en el fons i mostrar-nos la pantalla d'inici, però no tanca l'aplicació. A les darreres versions de Google, si mantenim pitjat el botó inici, es llança l'assistent de Google.

 Botó «Recents»: normalment és un quadrat, obre la vista d'aplicacions recents per poder canviar d'una aplicació a una altra o tancar-les si ja no les empram. A les darreres versions de Google, si mantenim pitjat el botó ens permet configurar la pantalla d'inici d'Android o, si esteim a una aplicació, ens obre el menú principal de l'aplicació (el menú amb els tres punts).

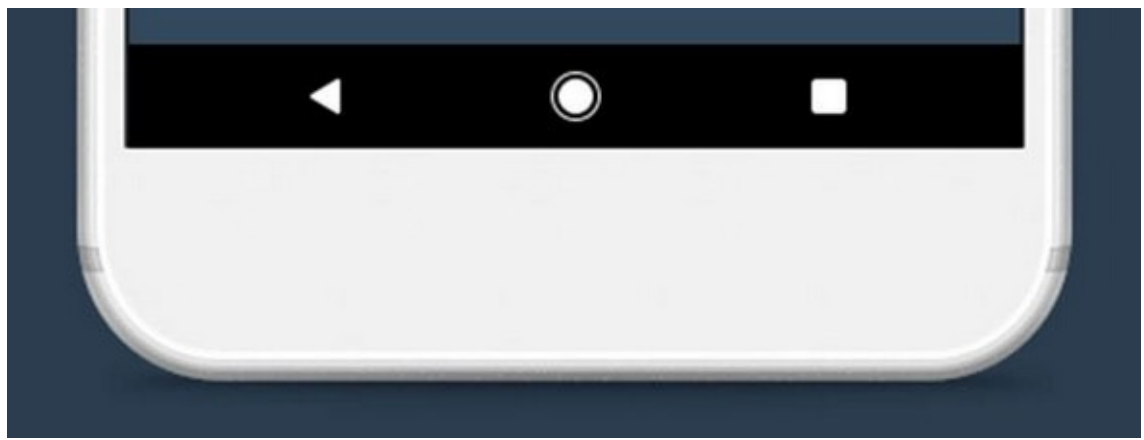

*Figura 7: Els botons de la barra de navegació*

<span id="page-13-0"></span>A partir d'Android 9, aquesta barra de navegació queda oculta i es substitueix per una navegació per gests $^8$  $^8$ , similar a la que empren els iPhone.

### **3.7.2 La barra d'estat i la barra de notificacions**

La barra d'estat i la barra de notificacions són, juntament amb la barra de navegació, un altre element principal d'Android. La barra d'estat és la barra que surt a la part superior dreta del dispositiu i ens informa de l'estat de la bateria, la connexió de dades, wifi, Bluetooth, etc.

La barra de notificacions es troba situada a la part superior esquerra de la pantalla i ens mostra les icones de les aplicacions que tenen notificacions pendents.

Si lliscam («deslizar» en castellà) des de dalt cap a baix la barra de notificacions ens apareixen dues parts diferenciades: la primera són diferents opcions de configuració del telèfon que es poden activar o desactivar (en funció de la capa de personalització que tinguem), per exemple:

les dades mòbils

<span id="page-13-1"></span><sup>&</sup>lt;sup>8</sup> [<https://www.xatakandroid.com/tutoriales/como-activar-usar-gestos-android-9-pie>](https://www.xatakandroid.com/tutoriales/como-activar-usar-gestos-android-9-pie).

- la wifi
- el Bluetooth
- el mode avió i el mode no molesteu
- el GPS
- la brillantor de la pantalla
- l'estalvi de bateria
- el mode obscur
- $e$  etc.

La segona és la llista de notificacions de les diferents aplicacions. Si feim *tap* (l'equivalent a fer clic en el món dels ordinadors) a alguna d'elles, ens obre l'aplicació corresponent amb la seva notificació. Si volem eliminar la notificació, la lliscam cap a la dreta. Si pel contrari volem posposar la notificació per més tard o deixar de rebre notificacions de l'aplicació, lliscam cap a l'esquerra i ens deixa configurar aquestes dues opcions. Si mantenim pitjada la notificació ens apareix també l'opció de configurar les notificacions d'aquesta aplicació.

A les tauletes, la disposició de la barra de navegació, estat i navegació és una mica diferent, per adaptar-la a la major mida de les tauletes (veure [Figura 8](#page-15-0)). Encara que, com als mòbils, cada fabricant pot personalitzar com es veuen els diferents elements.

#### **Activitat complementària 3.7.**

Visualitza els continguts de l'activitat complementària per conèixer més característiques de la barra d'estat i notificacions

### **3.8 Els escriptoris**

Un dels trets característics dels dispositius mòbils és que a la pantalla inicial hi ha accessos directes a les aplicacions que utilitzam (heretat d'iOS), així com diferents ginys[9](#page-14-0) (*widgets*) que podem configurar al nostre gust.

Com que la pantalla dels terminals mòbils és limitada, tenim l'opció de tenir més d'un escriptori (o pàgina) amb aquests accessos directes. Per canviar d'una pàgina a una altra simplement lliscam la pantalla a dreta o esquerra.

<span id="page-14-0"></span> $^9$  Els ginys són petites aplicacions que ens mostren una funcionalitat molt concreta d'una aplicació, com per exemple el temps de la setmana, o la vista setmanal de la nostra agenda.

Quan instal·lam una nova aplicació es crearà un accés directe a la darrera pantalla que tinguem. Si el volem moure de lloc a una altra pantalla, hem de fer el següent:

- Pitjar la icona de l'aplicació que volem moure uns quants segons.
- Sense deixar anar l'aplicació, arrossegar-la fins a on volem que quedi.
- Si la volem moure d'escriptori, hem d'arrossegar l'aplicació cap a la dreta/esquerra fins arribar a l'escriptori que volem.
- Deixar anar l'aplicació i es quedarà a l'espai que has triat.

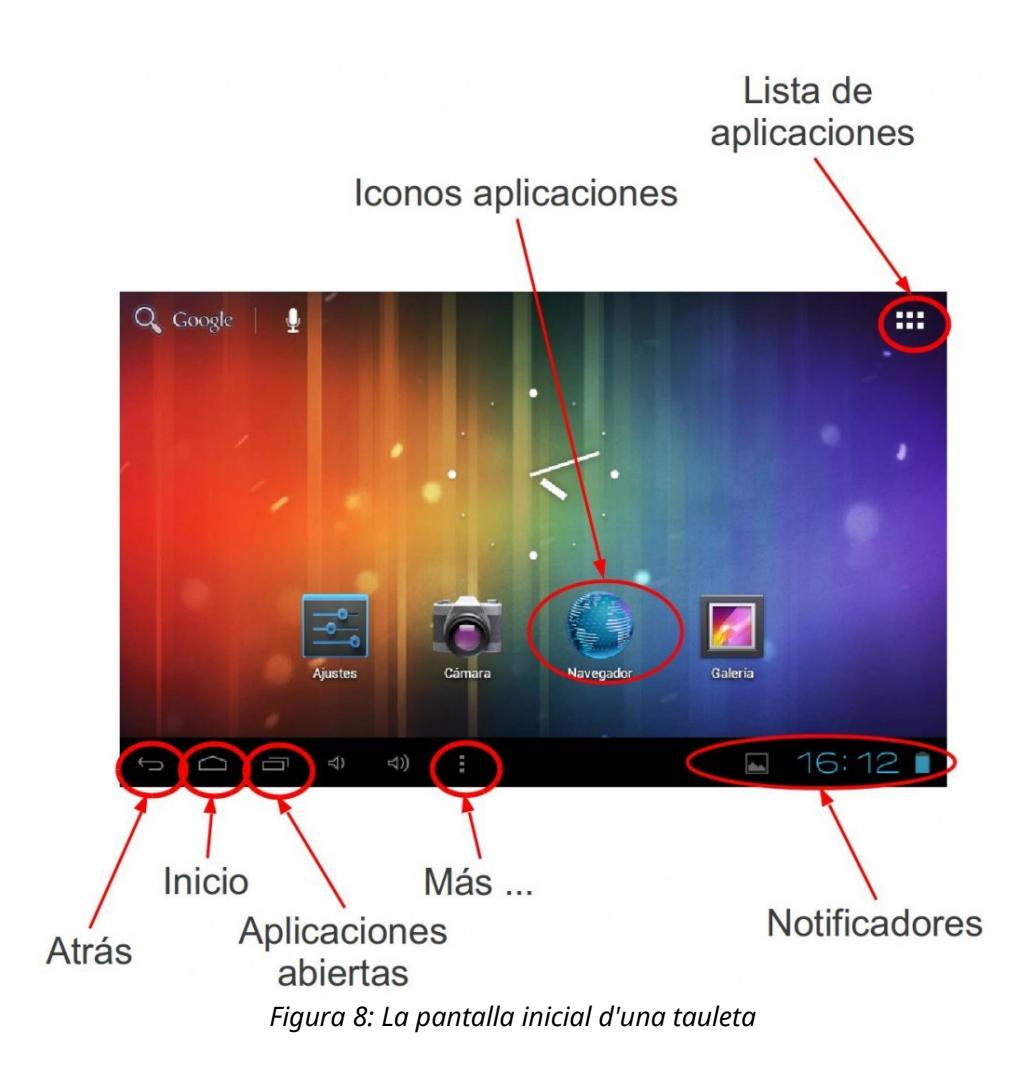

<span id="page-15-0"></span>També tenim l'opció de crear carpetes d'aplicacions, que ens serà útil per agrupar aplicacions similars. La manera de fer-ho és simplement arrossegar una aplicació damunt una altra, i aleshores se'ns crearà una carpeta d'aplicacions (veure ).

# **3.9 L'aplicació «Configuración»**

Des dels seus inicis, Android ha concentrat totes les opcions de configuració a l'aplicació anomenada «Configuración» (en alguns mòbils segons la capa de personalització es diu «Ajustes» o similar). És l'aplicació més important del sistema, i una de les primeres que hem de revisar al comprar un nou mòbil.

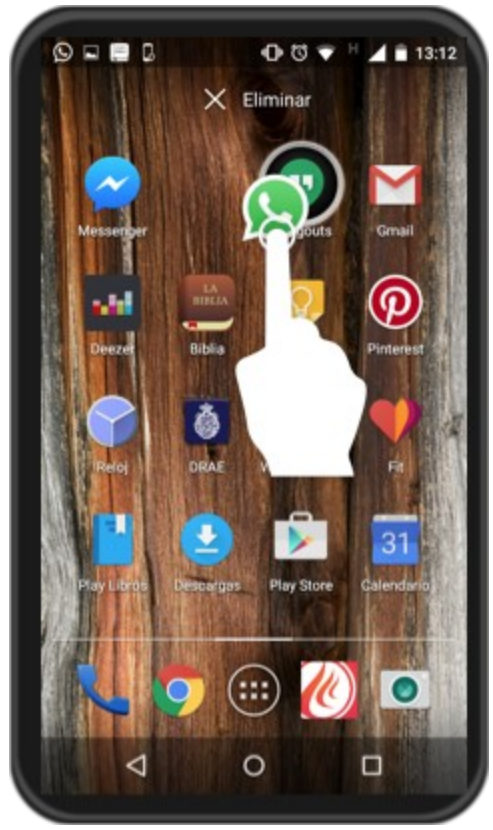

*Figura 9: Crear una carpeta amb les aplicacions Hangouts i WhatsApp*

Quin problema hi ha? Doncs que com cada fabricant pot afegir modificacions al sistema operatiu, sovint afegeixen noves opcions de configuració, o les agrupen de diferent manera, i, fins i tot, amb cada nova versió d'Android apareixen i desapareixen o canvien de lloc les configuracions.

A més, com ja sabeu, si en algun moment heu adquirit un mòbil, aquests venen sense manual d'instruccions, només les instruccions justes per posar el mòbil en marxa i es dona per suposat que tothom ja els sap manejar.

No obstant això, sempre hi ha una sèrie d'opcions comunes a totes les versions i capes de personalització. En aquest manual us indicam un nom genèric, ja que depèn de cada mòbil i cada sistema operatiu, però segur que les trobareu amb un nom similar al vostre mòbil:

- **«Targetes SIM i xarxes mòbils»**. En aquest apartat es configuren els límits de consum de les dades mòbils, la itinerància (*roaming*), punts d'accés per tenir internet (els APN), el tipus de xarxa (3G, 4G, 5G), etc.
- **«Wifi i Bluetooth»**. Podem configurar aquests dos modes de connexió.
- **«Ús de dades»**. Per controlar el consum de dades de les aplicacions que tenim instal·lades.
- **«Pantalla»**. Permet configurar el nivell de brillantor, la mida del text, i altres opcions relacionades amb la pantalla. Teniu en compte que la pantalla és el component que més gasta la bateria, per la qual cosa tenir ben ajustat el nivell de brillantor (quan més brillant més consumeix) i les opcions relacionades pot allargar la vida diària de la nostra bateria.
- **«So i vibració»**. Podem configurar els modes del telèfon (no molestar, trucades prioritàries...), el volum del so i els tons de les trucades, alarmes, i notificacions, les opcions de vibració del mòbil, etc.
- **«Bloqueig de pantalla i contrasenya»**. En parlarem més endavant al capítol de gestió de la seguretat.
- **«Notificacions i barra d'estat»**. Ens permetrà configurar la barra d'estat i l'àrea de notificacions.
- **«Pantalla d'inici i recents»**: ens permetrà configurar la pantalla d'inici i la de recents.
- **«Bateria i rendiment»**: podem revisar l'ús de la bateria i quines aplicacions n'han consumit més, així com activar el mode d'estalvi de bateria.
- **«Emmagatzematge»**: podem revisar l'espai que ocupen les aplicacions tant a la memòria interna com a la targeta microSD (si en tenim) i alliberar espai.
- **«Google»**: ens dona accés al nostre compte de Google per gestionar els anuncis, el control parental, la seguretat i els serveis del compte, entre moltes altres opcions.
- **«Comptes i sincronització»**: ens permet afegir nous comptes i comprovar la seva sincronització.
- **«Data i hora»**: per configurar la data i hora del terminal i el fus horari.
- **«Idiomes i introducció de text»**: ens permet configurar l'idioma del mòbil, el corrector ortogràfic, els teclats virtuals, l'escriptura per veu, etc.
- **«Privadesa»**: permet configurar opcions importants respecte a la nostra privadesa, com la ubicació, aplicacions amb accés a les notificacions, l'opció

per a xifrar el dispositiu (així si el perdem o ens el roben ningú podrà accedir a les nostres dades), etc.

- **«Aplicacions del sistema/instal·lades»**: podem gestionar les aplicacions que tenim instal·lades i revisar els seus permisos, desinstal·lar-les o esborrar les dades de la memòria cau de cada una d'elles, entre d'altres opcions.
- **«Permisos»**: podem revisar els permisos de les aplicacions (com al punt anterior) però agrupat pel tipus de permís: quines aplicacions tenen accés a la càmera, a enviar SMS, a fer trucades, etc.
- **«Telèfon»**: en aquest menú podem veure si hi ha alguna actualització del sistema operatiu, el nom i versió del nostre mòbil, la versió d'Android, i característiques del nostre mòbil (CPU, memòria RAM, memòria interna) i altra informació del nostre terminal.

N'hi ha moltes més, depenent de cada mòbil. A les darreres versions d'Android, l'aplicació de configuració ja inclou un cercador. Si així i tot no trobau alguna opció, no us preocupeu, potser el fabricant del vostre terminal l'ha eliminat o l'ha substituït per una altra amb una funcionalitat similar i nom diferent.

Tot i que sigui una mica pesat, convé que les repasseu una a una, al menys per revisar que els valors per defecte s'ajusten a les nostres necessitats. I després de cada actualització d'Android, tornar-les a revisar per si han canviat o se n'han afegit de noves.

#### **Activitat complementària 3.9.**

Visualitza els continguts de l'activitat complementària per veure algunes opcions de configuració de les diferents versions d'Android.

# **4 Gestió de les aplicacions**

### **4.1 Instal·lar aplicacions**

La manera més senzilla d'instal·lar aplicacions és des de l'aplicació Play Store o Google Play (Coogle Play), la tenda oficial de Google. Podem trobar-hi jocs, aplicacions, comprar pel·lícules, sèries, llibres, etc. Hi ha moltes aplicacions i jocs gratuïts (normalment incorporen publicitat), d'altres són *freemium* (especialment els jocs, gratuïts amb funcionalitats limitades i, si volem més funcionalitats, hem de pagar) o directament de pagament.

No és recomanable instal·lar aplicacions de fonts desconegudes (una opció que podeu activar a l'aplicació «Configuración») per instal·lar aplicacions APK davallades d'Internet si no estau segurs del que feis, ja que probablement tinguin *malware*.

Segons AppBrain<sup>[10](#page-19-0)</sup> hi ha uns 2.900.000 aplicacions, però més del 50% són de dubtosa o baixa qualitat (un 49% tenen menys de tres valoracions, i un 4% tenen una valoració de menys de 3 estrelles). Hi va haver una baixada important del número d'aplicacions des de principis del 2018<sup>[11](#page-19-1)</sup>. AndroidStore va arribar a tenir 3.600.000 aplicacions. Això va ser perquè Google va eliminar moltes aplicacions que no complien amb les directrius de l'Android Store, estaven sense manteniment o, simplement, tenien *malware*.

Un dels casos més mediàtics va ser l'aplicació CamScanner<sup>[12](#page-19-2)</sup>, amb més de 100 milions de descàrregues, i que contenia un *malware* que va obligar a Google a retirar l'aplicació de la seva tenda fins que es va solucionar la incidència.

En quant al seu rival en el món mòbil, l'App Store d'Apple, ha invertit la tendència i actualment té més aplicacions que l'Andoid Store, uns  $4.300.000^{13}$  $4.300.000^{13}$  $4.300.000^{13}$ . D'aquestes, uns 3.400.000 són aplicacions, i més de 900.000 són jocs. La seguretat de les aplicacions a l'App Store d'Apple està molt més controlada que a l'Andriod Store.

<span id="page-19-0"></span><sup>10</sup> Font: <<https://www.appbrain.com/stats>>

<span id="page-19-1"></span><sup>11</sup> Font: <[https://www.statista.com/statistics/266210/number-of-available-applications-in-the-google](https://www.statista.com/statistics/266210/number-of-available-applications-in-the-google-play-store/)[play-store/](https://www.statista.com/statistics/266210/number-of-available-applications-in-the-google-play-store/)>

<span id="page-19-2"></span><sup>&</sup>lt;sup>12</sup> Més informació a <[https://www.osi.es/es/actualidad/avisos/2019/08/malware-detectado-en-la](https://www.osi.es/es/actualidad/avisos/2019/08/malware-detectado-en-la-aplicacion-camscanner)[aplicacion-camscanner](https://www.osi.es/es/actualidad/avisos/2019/08/malware-detectado-en-la-aplicacion-camscanner)>.

<span id="page-19-3"></span><sup>&</sup>lt;sup>13</sup> Font: <[https://www.statista.com/statistics/268251/number-of-apps-in-the-itunes-app-store-since-](https://www.statista.com/statistics/268251/number-of-apps-in-the-itunes-app-store-since-2008/)[2008/>](https://www.statista.com/statistics/268251/number-of-apps-in-the-itunes-app-store-since-2008/)

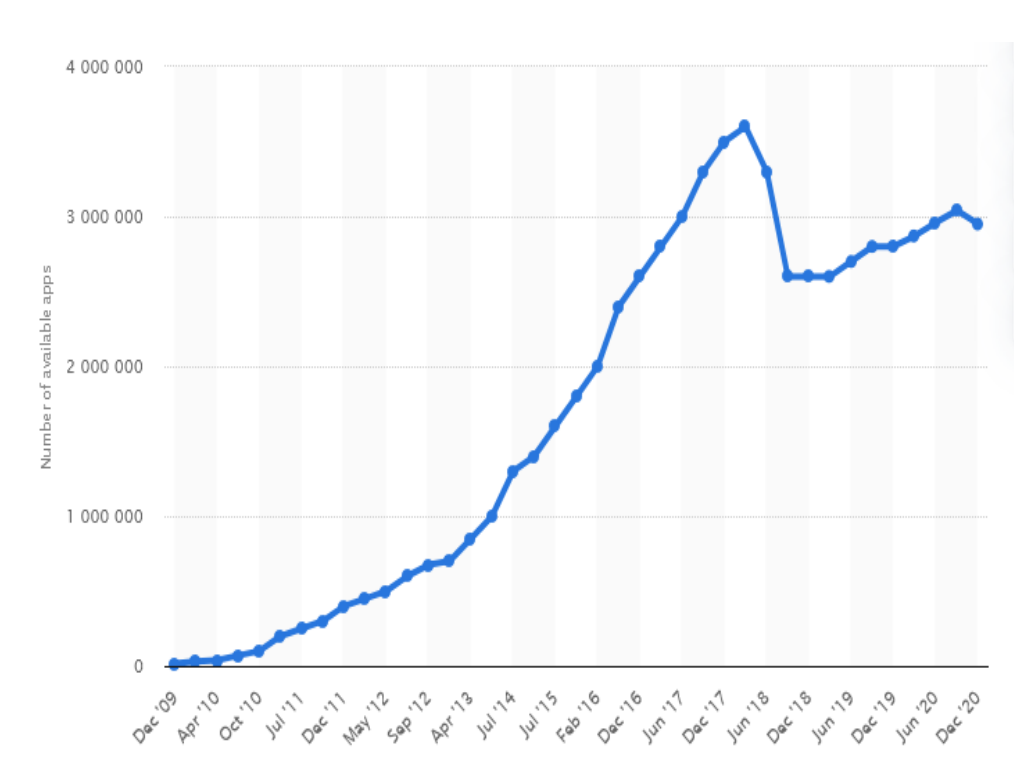

*Figura 10: Número d'aplicacions a la Play Store (font: Statista)*

#### **Activitat complementària 4.1.**

Visualitza els continguts de l'activitat complementària per saber com funciona la Google Play.

### **4.2 Desinstal·lar aplicacions**

Per desinstal·lar aplicacions tenim dues opcions:

- Des de la Play Store: cercam l'aplicació i si la tenim instal·lada ens sortirà un botó per a desinstal·lar l'aplicació.
- Des de la pantalla d'aplicacions: simplement mantenim pitjada uns segons l'aplicació que volem desinstal·lar i a la part superior ens apareixerà un poal de fems on hem d'arrossegar l'aplicació per a desinstal·lar-la (veure [\)](#page-24-0).

### **4.3 Com tancar aplicacions?**

A Android, cada vegada que obrim una aplicació, aquesta es queda sempre en execució. Si obrim una altra aplicació, l'anterior es queda en execució en el fons (*background*) per tal que si la tornam a activar o obrir ho faci de manera més ràpida.

Això és molt habitual, ja que normalment consultam el WhatsApp, obrim el nostre correu per consultar-lo i també obrim Facebook o Twitter per consultar les nostres xarxes socials. Així, podem canviar d'una aplicació a l'altra de manera més ràpida que si l'haguéssim d'obrir des de zero.

Això es coneix amb el nom de multitasca, però consumeix molts de recursos (CPU i sobretot memòria), i com més aplicacions obrim, el nostre terminal anirà més lent. Per tant, si el nostre terminal no és gaire potent, les hem d'anar tancant de tant en tant.

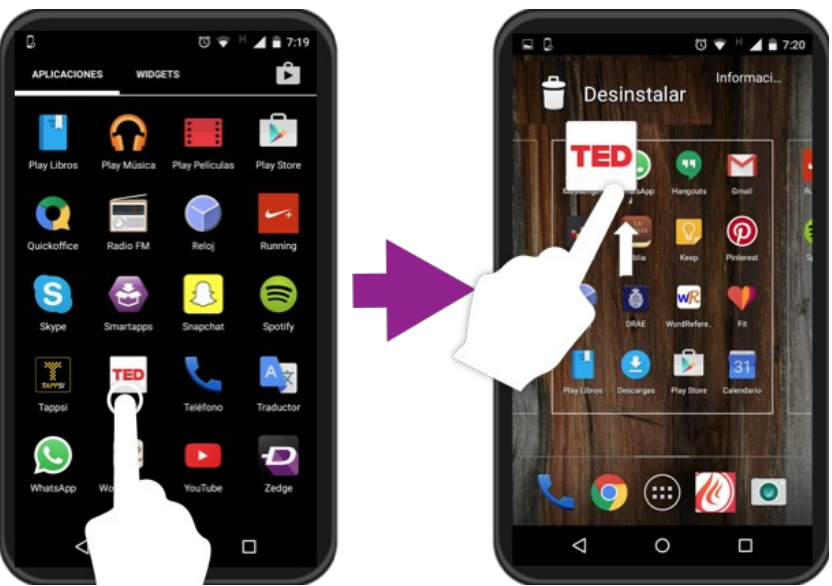

*Figura 11: Desinstal·lar una aplicació*

Hem de tenir en compte que algunes aplicacions necessiten executar-se en el fons, com per exemple les aplicacions de missatgeria i xarxes socials, perquè ens avisin quan rebem un nou missatge o algun comentari a les nostres publicacions. Altres aplicacions, com per exemple els jocs o el navegador d'Internet, no fa falta mantenir-los en execució si no els esteim emprant.

Com es tanquen les aplicacions? La manera més habitual és des de la barra de navegació, pitjar el botó «Recents» i des d'aquesta vista veim les aplicacions obertes. Per tancar una aplicació, la lliscam cap a l'esquerra o cap a la dreta. Hi ha un botó amb una X que ens permet tancar totes les aplicacions que tenim obertes i així recuperar molts dels recursos del terminal.

#### **5 Gestió de la seguretat**

#### **5.1 La pantalla de bloqueig**

Una de les mesures de seguretat més importants que hem de configurar és la pantalla de bloqueig. Hem de tenir en compte que els mòbils són un objecte molt preuat pels lladres i, com que sempre el duim a tot arreu, és molt fàcil que ens despistem i el deixem damunt una taula i que ens el robin.

Si això passa, al manco el que podem evitar és que accedeixin a la nostra informació personal posant un bloqueig de pantalla. Així, per poder utilitzar el mòbil (excepte les cridades d'emergència) hauran de desbloquejar el mòbil abans.

#### **Activitat complementària 5.1.**

Visualitza els continguts de l'activitat complementària per conèixer les diferents opcions per a la pantalla de bloqueig.

#### **5.2 Antivirus a Android, és necessari?**

Si en el cas dels ordinadors ens trobem alguns usuaris reticents a instal·lar un antivirus a l'ordinador, en el món mòbil aquesta és la tònica general. Molts pensen que al descarregar aplicacions de la Play Store ja estan protegits, però com hem vist abans, hi ha moltes aplicacions amb *malware* a la Play Store.

Tot i que trobareu multitud de pàgines que diuen que no és necessari si no instal·leu aplicacions d'origen desconegut, la meva recomanació és que sí que l'instal·leu. Teniu en compte que al mòbil normalment hi tenim els comptes bancaris, de correu, xarxes socials, multitud de fotografies i vídeos personals, etc., i si no anam amb compte amb les aplicacions que instal·lam, podem veure totes aquestes dades compromeses, i fins i tot tenir un *ransomware[14](#page-22-0)* que encripti el nostre dispositiu i ens demani un rescat per a recuperar les nostres dades.

<span id="page-22-0"></span><sup>&</sup>lt;sup>14</sup> Per conèixer més sobre els *ransomware* veure <https://ca.wikipedia.org/wiki/Programari malici %C3%B3s de rescat>.

**Activitat complementària 5.2.**

Visualitza els continguts de l'activitat complementària per conèixer diferents antivirus per a Android

### **5.3 Altres opcions de seguretat**

Hi ha una sèrie de consideracions que hem de tenir en compte per protegir-nos dels possibles atacs:

- No acceptar sol·licituds de persones desconegudes. Als dispositius mòbils feim un gran ús de les xarxes socials. Hem d'anar alerta amb qui ens comunicam perquè no sigui un intent de *phishing* o *ciberextorsió*.
- Alerta amb els codis QR. De vegades grups de *hackers* creen concursos falsos, o veim un QR pel carrer i l'escanejam, i resulta que ens estam descarregant un *malware* al nostre dispositiu. Si no coneixem la font, millor no escanejar-lo.
- Fer còpies de seguretat. Així com amb els ordinadors, hem d'agafar la rutina de fer còpies de seguretat periòdiques. Si teniu targeta microSD al mòbil, teniu en compte que també es poden rompre.
- On és el meu Android? En cas que ens hagin robat o perdut el mòbil, el podem localitzar entrant al nostre compte de Google (<https://www.google.com/android/find>), on podem bloquejar el dispositiu remotament i sortir del compte de Google per evitar que accedeixin a la nostra informació, o esborrar tot el contingut del dispositiu, en el cas que el donem per perdut.

#### **Activitat complementària 5.3.**

Visualitza els continguts de l'activitat complementària per conèixer amb més profunditat alguna de les opcions d'aquest apartat i d'altres consells

### **5.4 Anar amb compte amb allò que instal·lam**

De les tres tendes d'aplicacions (Play Store, Microsoft Store i App Store), sens dubte la d'Android és la que més problemes de *malware* té. És el mateix que li passa a Windows en el món dels ordinadors. Android és el més atacat perquè és el sistema dominant en el món mòbil.

És relativament senzill infiltrar una aplicació que tingui algun *malware* a l'Android Store, a causa de la gran quantitat d'aplicacions que es publiquen mensualment: més de 80.000, entre noves aplicacions i noves versions d'aplicacions existents.

Una altra cosa que hem de tenir en compte és revisar els permisos de les aplicacions que instal·lam: no té sentit que un joc hagi d'accedir als telèfons dels nostres contactes, per exemple.

Així com passa amb la instal·lació de les aplicacions als ordinadors, aquí també ens hem de deixar guiar pel sentit comú. Si una aplicació val molt menys del que costa habitualment o té un nom similar a la que cercam però és molt més barata (o gratuïta), possiblement sigui un *malware*.

# **Activitat complementària 5.4.**

<span id="page-24-0"></span>Visualitza els continguts de l'activitat complementària per conèixer com instal·lar aplicacions de manera segura.